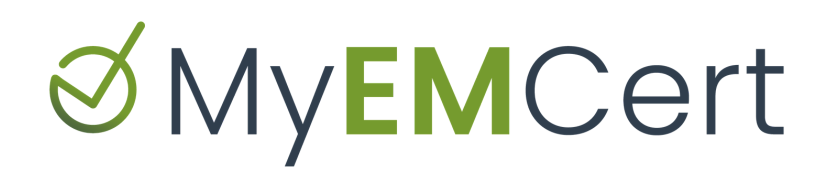

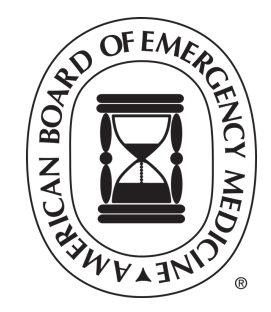

## **SYSTEM CHECK**

Complete the system check to make sure your system is ready prior to taking MyEMCert modules.

Browser: Please confirm your preferred browser is on the most current version. Chrome is recommended. Safari, Firefox, and Edge are also compatible. Microsoft no longer supports Internet Explorer 11, please use another browser for the best experience.

Two Factor Authentication: You will need to set up two factor authentication to access the MyEMCert modules. To do this, sign in to your ABEM [Personal](https://www.abem.org/public/private/personal-access-page) Page.

- 1. Click on Account at the top right of your screen.
- 2. Choose Account Authentication.

3. Choose two different authentication methods (text and email) as your primary and secondary methods to receive your passcode. 4. The mobile phone and email you enter here will only be stored for authentication and not used for other ABEM communications.

Contact MyEMCert@abem.org or call (517) 332-4800, ext. 317 if you have questions or need assistance.

MyEMCert System Check